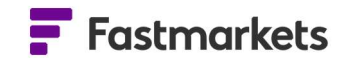

# **F** Fastmarkets

**Fastmarkets Dashboard User Guide** Conversions V2.1.8526 9<sup>th</sup> Aug 2022

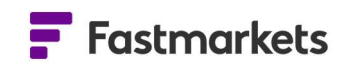

# **Table of Contents**

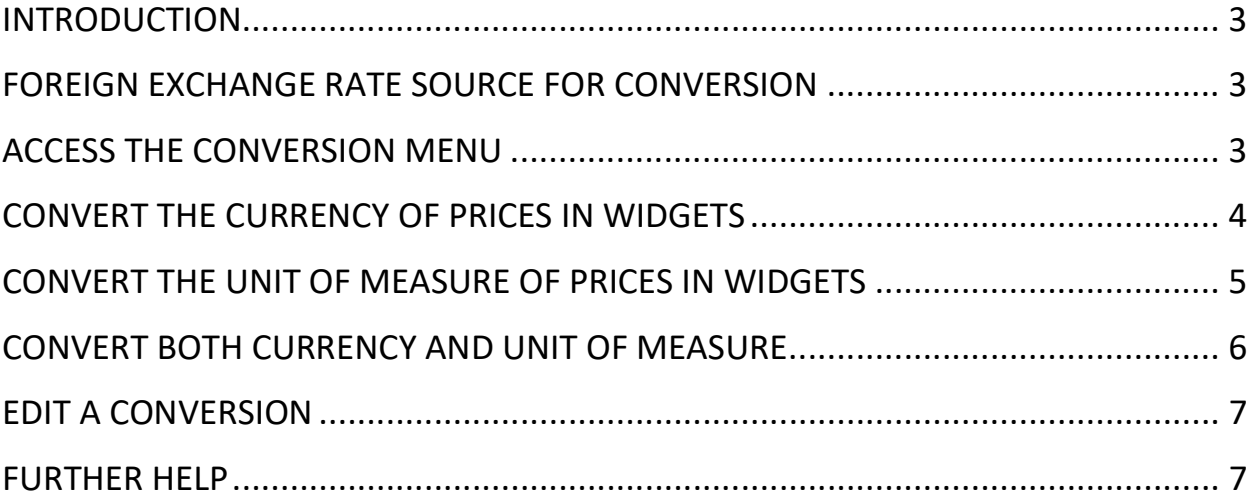

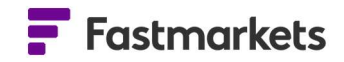

# INTRODUCTION

The Dashboard enables you to convert the base currency and/or unit of measure for prices so you can compare them on an apples-to-apples basis. Currency and unit conversion are available in the Single Price Tile, Multi Price Table, Historic Data Table and Price Chart widgets.

# FOREIGN EXCHANGE RATE SOURCE FOR CONVERSION

The Dashboard uses foreign exchange rates provided by a range of suppliers for current and historical currency conversion. Daily rates on current pricing are provided by Morningstar and update intraday (for published assessments and average prices) on a 30 minute basis until 23:00 UTC using the Mid price.

Historical published assessment prices are converted using the conversion rate for the day the price was originally assessed, which is provided by different foreign exchange rate providers. Historical Fastmarkets published averages are converted using the conversion rate for the day the average is published, for example, in the case of the Monthly Averages the last working day of the month.

Information on how the Dashboard converts the currency can be found by hovering the mouse over the information icon to the right of the menu or contacting customerservices@fastmarkets.com.

## ACCESS THE CONVERSION MENU

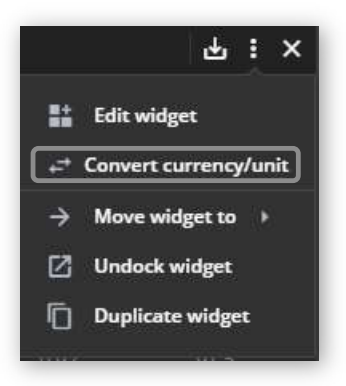

Conversions can be accessed via the widget actions menu, as shown at left.

If using widgets where multiple prices are displayed, the Dashboard will convert all prices to the selected currency and/or unit. Please note that the target currency or unit-of-measure dropdown menus will appear "grayed out" if no conversion is available for any prices in the widget.

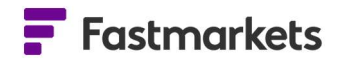

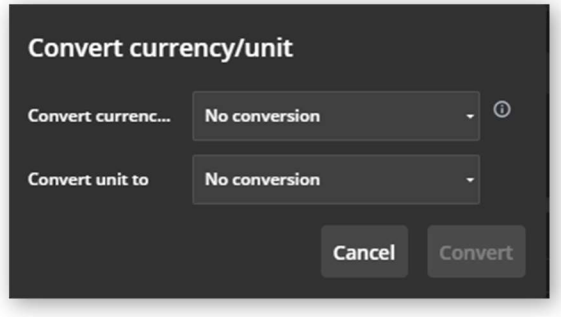

#### CONVERT THE CURRENCY OF PRICES IN WIDGETS

To convert the currency of prices in a widget, click on the "Widget actions" menu, select "Convert currency/unit" and either select the currency you want from the top dropdown menu. Then click Convert.

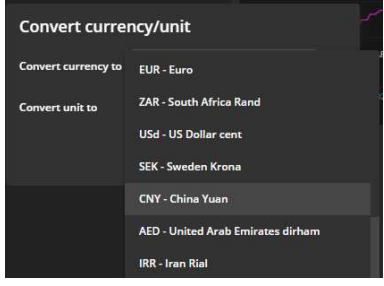

The following example shows a Multi Price table widget with each of the selected prices displayed in its base currency.

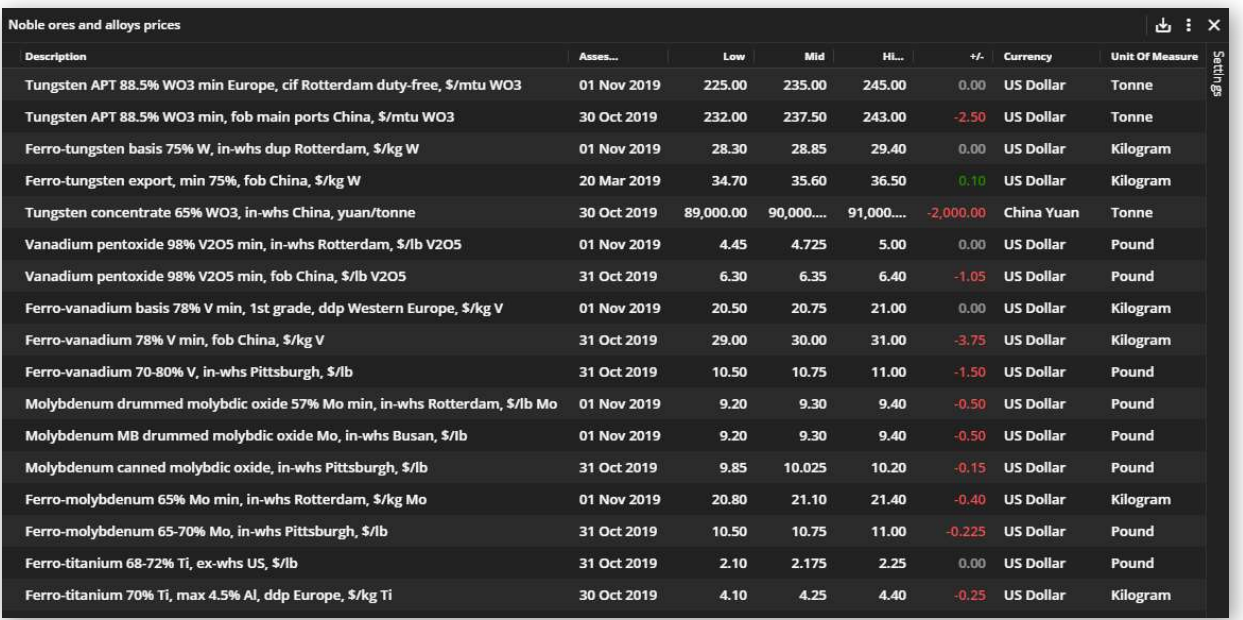

After converting to "China Yuan", the Multi Price Table clearly displays the currency choice at the top of the widget, and the "Currency" field will change to display the selected currency.

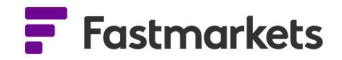

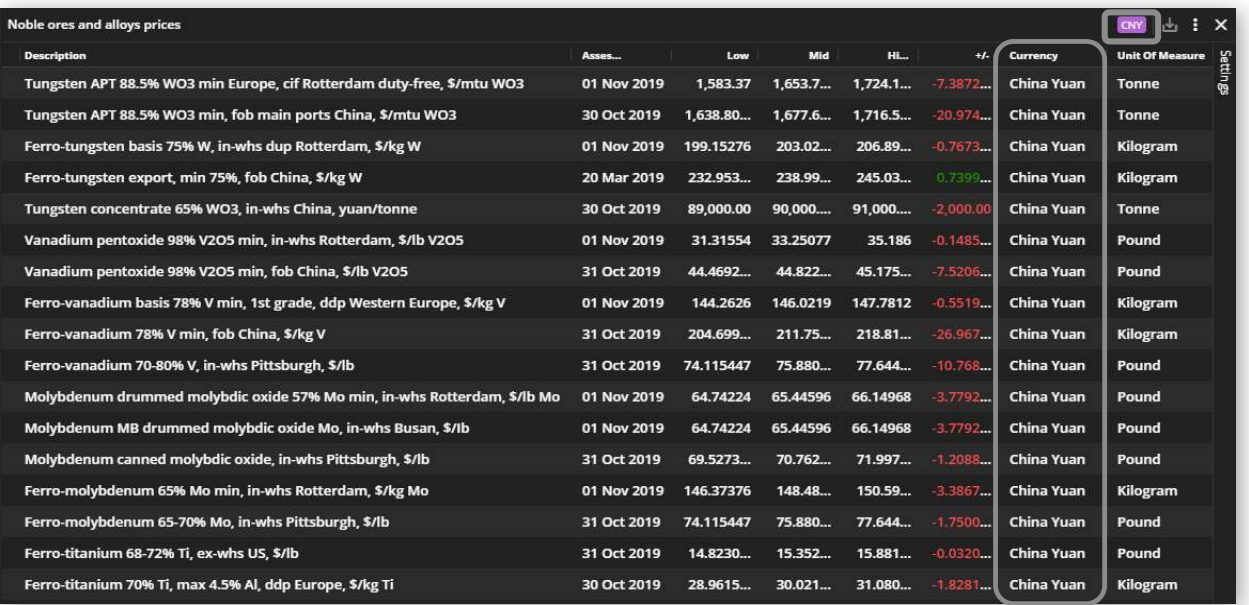

#### CONVERT THE UNIT OF MEASURE OF PRICES IN WIDGETS

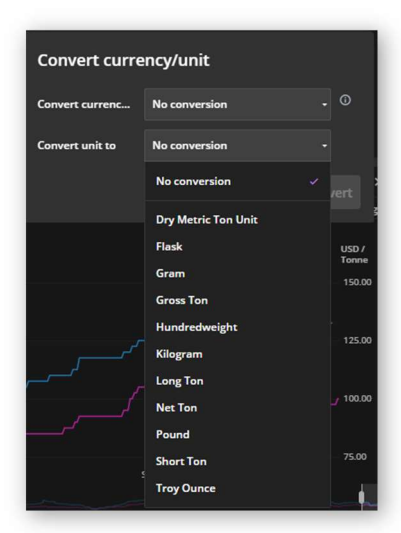

You can also convert the unit of measure from the "Convert currency/unit" dialogue box. Select the unit to which you want to convert by clicking on the dropdown menu. The example at left shows the unit of measure being converted to "Tonne" in the previous Multi Price. The Unit of Measure field in the table will display the selected unit, as shown below.

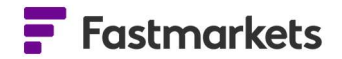

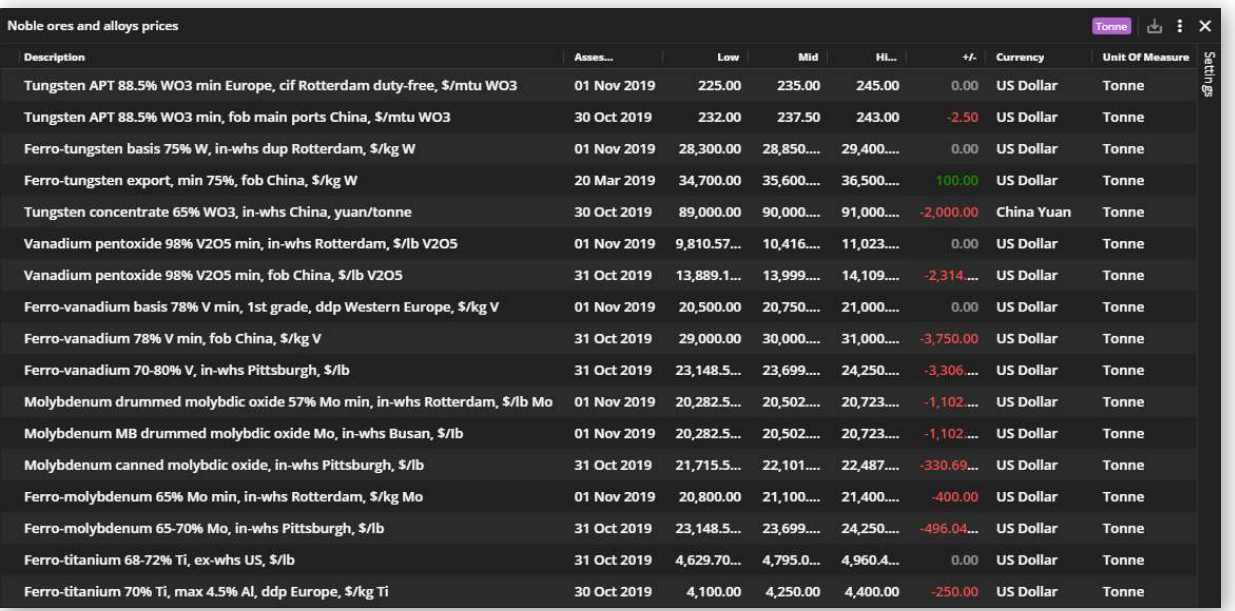

## CONVERT BOTH CURRENCY AND UNIT OF MEASURE

To convert both currency and unit of measure for a group of prices in a widget, make selections from both dropdown menus and click Convert. Prices will be shown in a single unit, and the "Currency" and "Unit of Measure" fields will reflect the conversion.

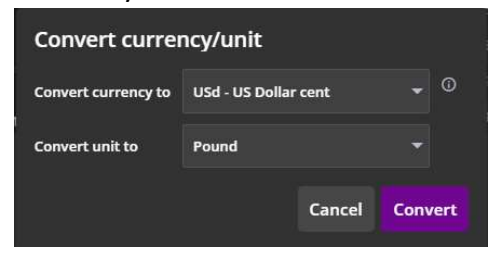

西王  $\mathbf x$  $\rightleftarrows$  USd / Pound **Settings** 

Please note that it is not possible to change the currency/unit of choice for an exchange price in a widget. An error message is displayed if you try to do so. The exchange price stays in the base currency – only the physical price is converted.

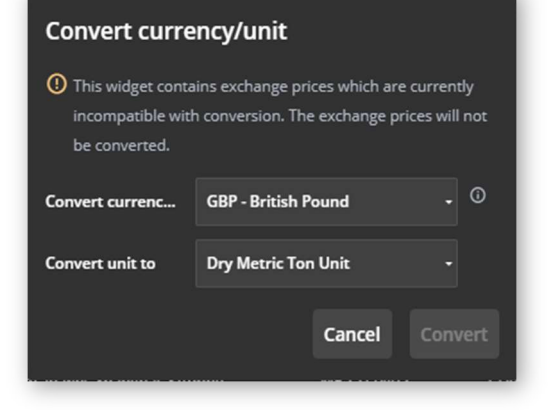

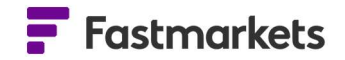

# EDIT A CONVERSION

To change a widget which has already been converted, click the purple currency button at the top of the widget. A drop-down displays, and you can choose whether to edit the current conversion or remove the conversion completely.

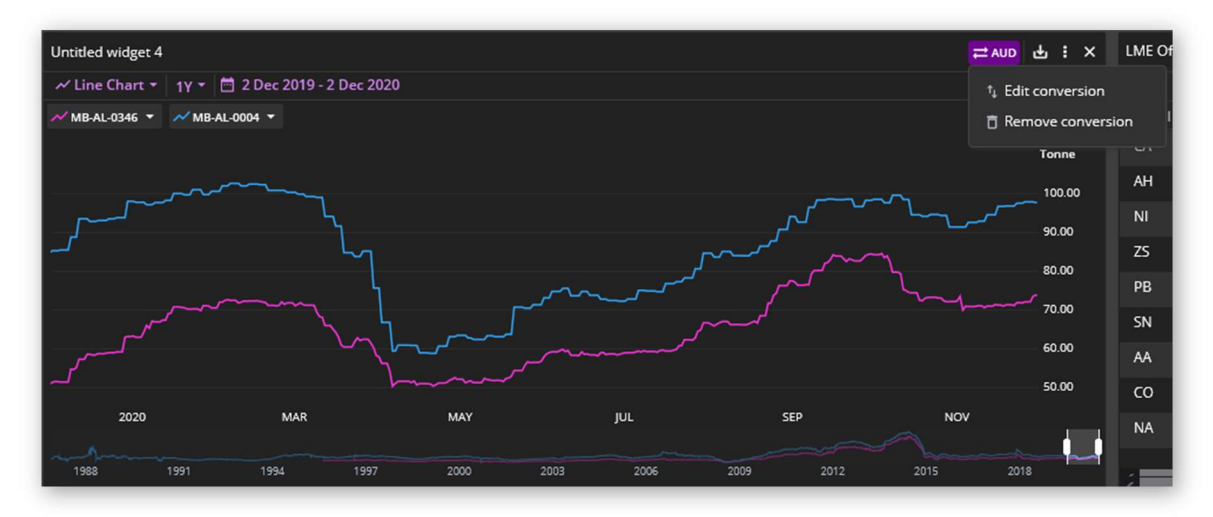

#### FURTHER HELP

If after reading these instructions you have further questions about how to use the Fastmarkets Dashboard, please contact our Customer Success teams or for access/order queries our Client Services team:

- $\triangleright$  Europe, Middle East and Africa: +44 20 3855 5581
- $\triangleright$  Asia: +65 31 633 458
- $\triangleright$  Americas: +1 708 329 2641
- Customer Success Email: customersuccess@fastmarkets.com
- ▶ Client Services Email: *client.services@fastmarkets.com*